# AV FAN DIA

## USB-24M MICROPHONE

Congratulations on your purchase of the Nady USB-24M Microphone. The USB-24M is perfect for recording your music, podcast, or any audio source to your preferred DAW (Digital Audio Workstation). Just plug the USB cable into your computer's USB port and launch your DAW. You are now ready to record! The USB-24M can handle it all! From vocals to acoustic instruments, from drums to guitar amps, this microphone guarantees clear and accurate reproduction of your sound.

#### FEATURES

- Perfect for recording vocal tracks or voice-overs on your computer or for online communication.
- Excellent clear, crisp sound with smooth response.
- Dynamic neodymium element provides ultimate sensitivity with cardioid pick-up.
- Connects directly to any computer with a USB 2.0 (or higher) input port for easy plug-and-play operation with most DAW software.
- AD converter with 24-bit, 96KHz sampling rate.
- Convenient On/Off switch and USB connection LED indicator
- Easy to use with computer recording software
- Heavy gauge mesh grill and durable construction

### UNPACKING, INSPECTION, STORAGE AND TRANSPORT

Your USB-24M microphone was carefully packed at the factory, and the carton was designed to protect the unit during shipping. Please retain this container in the highly unlikely event that you ever need to return your microphone for servicing.

#### GETTING STARTED

#### **Windows XP**

- 1. Plug in the USB-24M to the computer and push the power switch ON. The LED will light to indicate that the microphone is receiving USB power. Windows will automatically install the universal drivers. The USB-24M is now recognized as a windows audio device. To set your USB-24M as the default device and change computer-controlled gain, access the control panel.
- 2. Access Sounds and Audio Devices through the control panel.
- 3. Select USB Headphone Set as Sound recording Default device under the Audio tab. The default device is used in simple programs like those for teleconferencing or Sound Recorder. In most pro audio programs you can select which device (or multiple devices) to use within the program itself. To set computer-controlled gain, click the Volume button. The microphone LED will blink when it is communicating properly with your software.
- 4. The Wave In window sets the computer controlled gain or mutes the microphone. The gain is from  $-62$ dB to  $+48$ dB.

#### **Mac OS**

- 1. Plug in the USB-24M to the computer and push the power switch ON. The LED will light to indicate that the microphone is receiving USB power.
- 2. Configure your DAW software to select the microphone as your input device. This can usually be done in your Hardware Options by selecting USB Headphone Set.
- 3. Or, you can select USB Headphone Set as your input device in your Sound options under System Preferences. The microphone LED will blink when it is communicating properly with your software.

Depending on the application, the mic can either be handheld or mounted on a microphone stand with a standard mic clip. Be aware of the proximity effect (an increase in bass response) when the mic is placed close to the mouth or instrument. This may or may not be desirable. Experimenting with the position of the

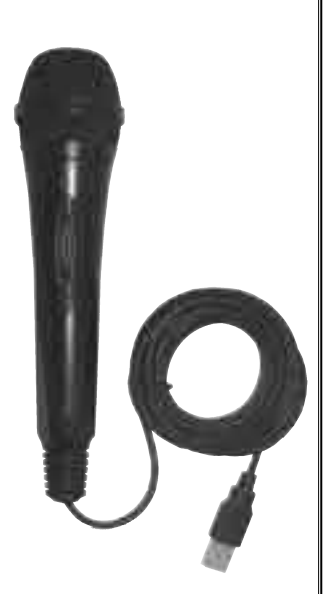

mic with respect to the audio source will ensure the optimum results you are seeking in any given application. You may experience a delay in hearing your audio input to the mic if monitoring in real time. Such a slight delay is called "latency" and is common for many types of software used with this unit. If real time coincidence of the input and amplified signal heard though the computer monitors is required then special software may be required.

#### SPECIFICATIONS

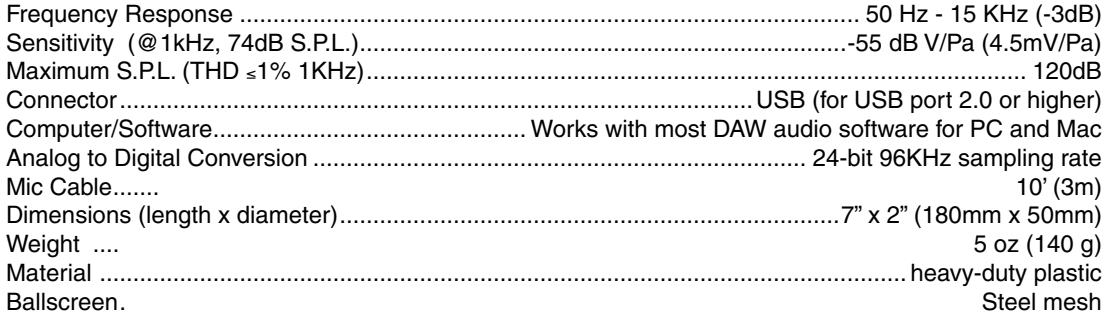

#### PRECAUTIONS AND CARE

- The microphone should never be dropped or subjected to extreme shock. Store only in a padded case to protect it during transport.
- Keep the microphone away from extremely high temperatures (above 140°F or 60°C )and humidity. Avoid leaving the microphone in direct sunlight for long periods of time.
- When using the microphone outdoors, avoid getting it wet.
- To protect the mic cartridge and ensure the longest possible useful life, it is highly recommended that for vocal applications, an external foam windscreen be used over the ball grille. This will prevent the buildup of saliva and perspiration on the cartridge diaphragm, which degrades performance and shortens the useful life of the microphone. Such a wind "sock" will also eliminate wind noise when the mic is used in a windy outdoor environment.

#### FREQUENCY RESPONSE & POLAR PATTERN

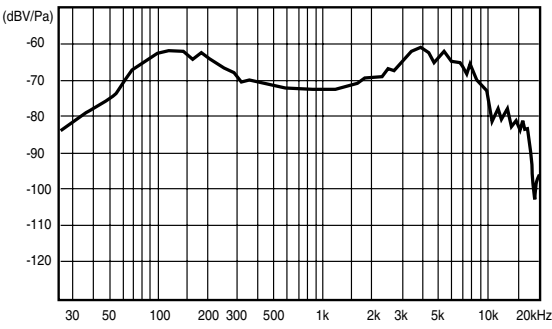

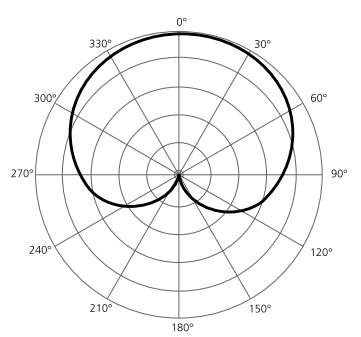

#### **SERVICE**

**(U.S.)** Should your Nady USB-24M require service, please contact the Nady Customer Service Department via telephone: (510) 652-2411 or e-mail: service@nady.com.

**(INTERNATIONAL)** For service, please contact the Nady distributor in your country through the dealer from whom you purchased this product. The warranty card supplied with this system provides valuable warranty and service information. Store it in a safe place for future reference. Do not attempt to service this unit yourself as it will void your warranty.

#### NADY SYSTEMS, Inc.

6701 Shellmound Street • Emeryville, CA 94608 Tel: 510.652.2411 • Fax: 510.652.5075 • www.nady.com

Download from Www.Somanuals.com. All Manuals Search And Download.

Free Manuals Download Website [http://myh66.com](http://myh66.com/) [http://usermanuals.us](http://usermanuals.us/) [http://www.somanuals.com](http://www.somanuals.com/) [http://www.4manuals.cc](http://www.4manuals.cc/) [http://www.manual-lib.com](http://www.manual-lib.com/) [http://www.404manual.com](http://www.404manual.com/) [http://www.luxmanual.com](http://www.luxmanual.com/) [http://aubethermostatmanual.com](http://aubethermostatmanual.com/) Golf course search by state [http://golfingnear.com](http://www.golfingnear.com/)

Email search by domain

[http://emailbydomain.com](http://emailbydomain.com/) Auto manuals search

[http://auto.somanuals.com](http://auto.somanuals.com/) TV manuals search

[http://tv.somanuals.com](http://tv.somanuals.com/)